## Bedienungsanleitung

für den Anlagenbetreiber

Vitocal300 TypAW, BW, BWC ,WW und WWC Vitocal 350 Typ AWH, BWH und WWH

### VITOCAL 300 VITOCAL 350

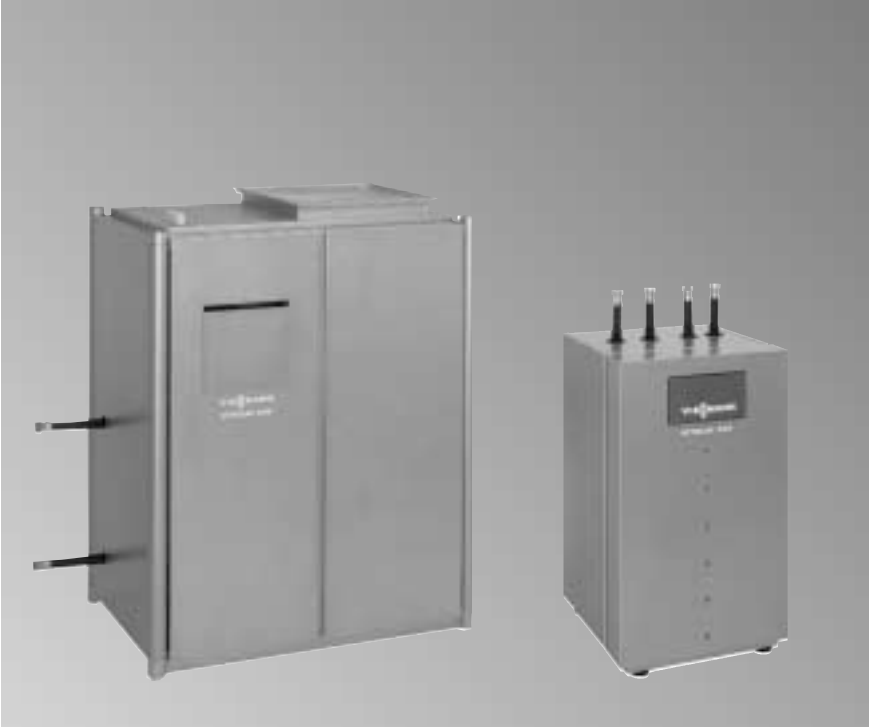

 Vitocal 350, Typ AWH Vitocal 300, Typ AW

Vitocal 300, Typ BW Vitocal 350, Typ BWH

**VIESMANN** 

### <span id="page-1-0"></span>Für Ihre Sicherheit

Bitte befolgen Sie diese Sicherheitshinweise genau, um Gefahren und Schäden für Mensch und Sachwerte auszuschließen.

#### Bei Gefahr

- Sofort Anlage spannungsfrei schalten, z.B. an der separaten Sicherung oder einem Hauptschalter (außer bei Gasgeruch).
- Bei Brand geeigneten Feuerlöscher benutzen.

#### Arbeiten am Gerät

Montage, Erstinbetriebnahme, Inspektion, Wartung und Instand− setzung müssen von autorisierten Fachkräften (Heizungsfachbetrieb/ Kältefachbetrieb/Vertragsinstalla tionsunternehmen) durchgeführt werden.

Bei Arbeiten an Gerät/Heizungsanlage ist diese spannungsfrei zu schalten (z.B. an der separaten Sicherung oder einem Hauptschalter) und gegen Wiedereinschalten zu sichern.

#### Einbau von Zusatzkomponenten

Der Einbau von Zusatzkomponenten, die nicht mit dem Gerät geprüft wurden, kann die Funktion negativ beeinflussen.

Für daraus entstehende Schäden übernehmen wir keine Gewähr− leistung und keine Haftung.

#### Bedingungen an den Aufstellraum

- Keine Luftverunreinigungen durch Halogenkohlenwasserstoffe (z.B. enthalten in Sprays, Farben, Lösungs- und Reinigungsmitteln)
- Kein starker Staubanfall
- Keine dauerhaft hohe Luftfeuchtigkeit
- Frostsicher
- Umgebungstemperatur max. 35 °C

### Inhalt

### <span id="page-2-0"></span>Inhaltsverzeichnis

### Seite

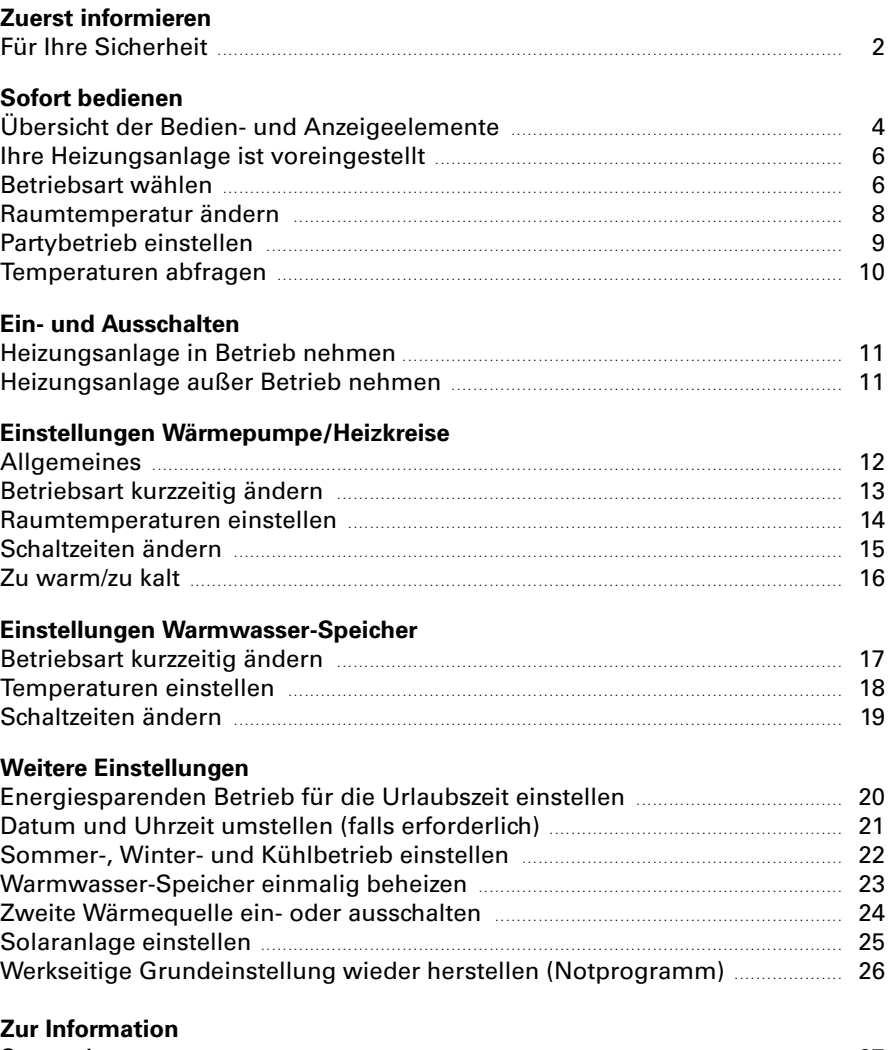

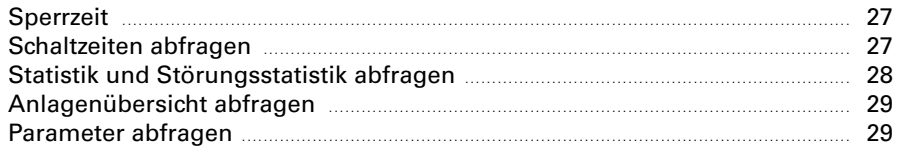

#### <span id="page-3-0"></span>Inhalt/Sofort bedienen

### Inhaltsverzeichnis (Fortsetzung)

#### Seite

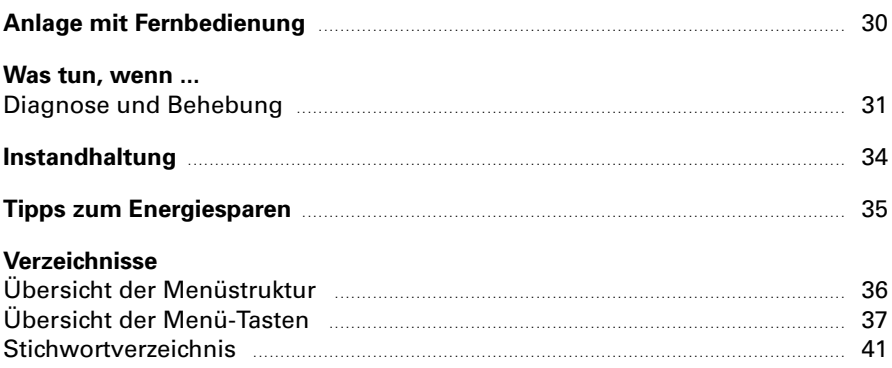

### Übersicht der Bedien− und Anzeigeelemente

#### Symbole im Anzeigefenster bei geschlossener Klappe der Bedieneinheit

Die Symbole erscheinen nicht ständig, sondern abhängig von der Anlagen ausführung, vom Typ und vom Betriebszustand. Sind Ventilator, Verdicher oder Pumpen in Betrieb, drehen sich die entsprechenden Symbole.

 $\mathbb{Z}^*$  Winterbetrieb ist aktiv { Ventilator **① Verdichter**  $\tilde{\mathbb{A}}^*$  Ferienprogramm ist aktiv <sup>4</sup> Pumpe 1<sub><sup>++</sup></sub> Trinkwasserspeicher 1 **6 Frostschutz ist aktiv** (b) Timer-Betrieb  $*$  Sommerbetrieb ist aktiv **N** Reduzierter Betrieb } Normaler Betrieb  $\sqrt[\infty]{\tilde{\mathbb{Y}}}$  Partybetrieb ist aktiv  $\Diamond$  Aus (Stand by) <sup>(6</sup>) Hand-Betrieb 网络 Kühlbetrieb ist aktiv 1<sup>+</sup><sup>1</sup> Mischerkreis 1 44. Kühlung ist wegen Betauung N Sonnenkollektor gestoppt 头. Festwertregler

### <span id="page-4-0"></span>Übersicht der Bedien− und Anzeigeelemente (Fortsetzung)

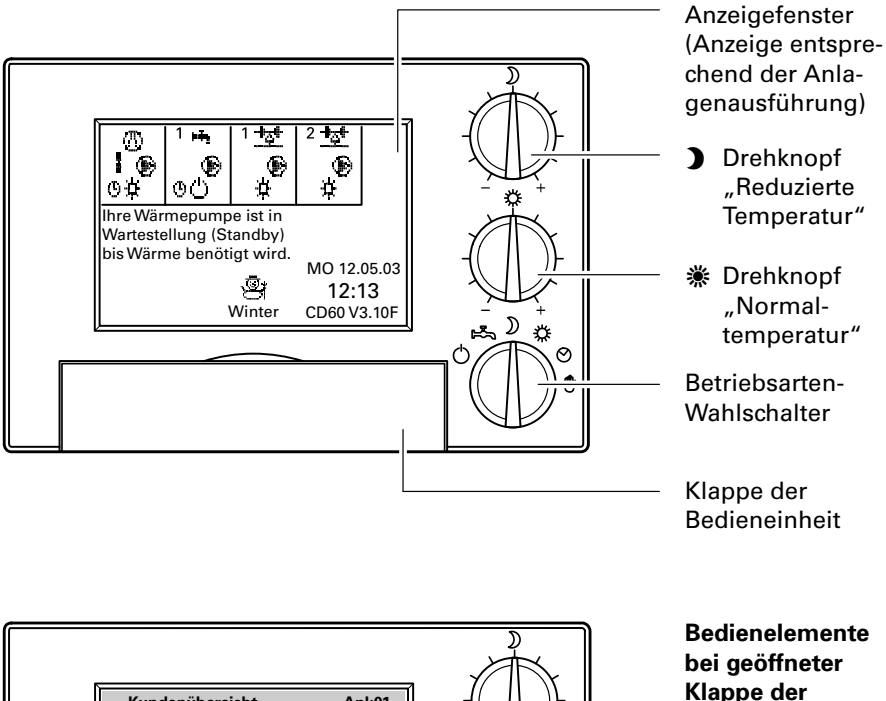

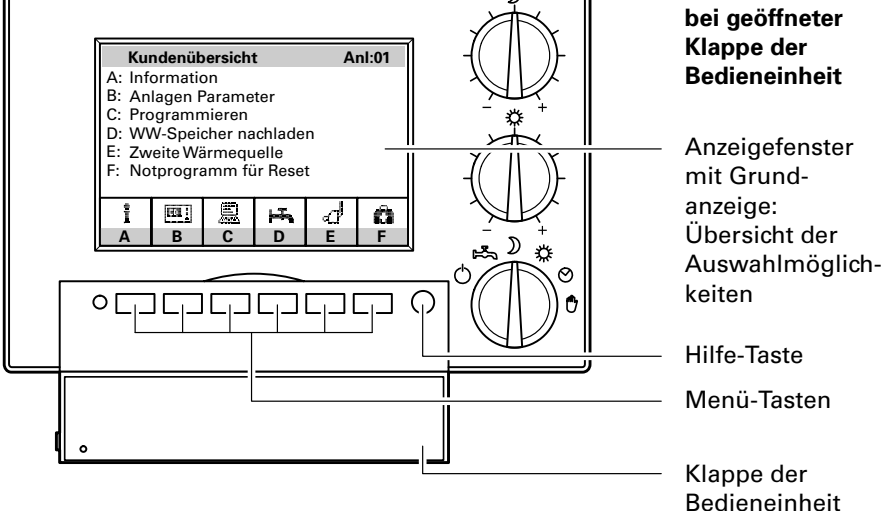

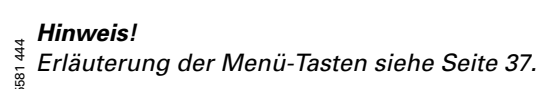

5

#### <span id="page-5-0"></span>Sofort bedienen

### Ihre Heizungsanlage ist voreingestellt

Die Regelung ist bereits ab Werk auf einen Standardbetrieb voreingestellt. Die werkseitige Grundeinstellung können Sie individuell nach Ihren Wün schen ändern.

#### Wochentag und Uhrzeit (MEZ)

wurden bereits im Werk eingestellt. Winter/Sommerzeitumstellung erfolgt automatisch.

#### Betriebsprogramm

ist auf Winterbetrieb eingestellt, d.h. Raumbeheizung und Warmwasser bereitung (falls vorhanden) erfolgen gemäß den Schaltzeiten.

#### Schaltzeiten

Zwischen 6.00 und 22.00 Uhr erfol gen Raumbeheizung mit Normaltem peratur und Warmwasserbereitung. Zwischen 22.00 und 6.00 Uhr erfolgt Raumbeheizung mit reduzierter Tem peratur.

### Betriebsart wählen

Wählen Sie am Betriebsarten-Wahlschalter eine Betriebsart entsprechend Ihrem persönlichen Bedarf für:

- den direkt angeschlossenen Heizkreis (Wärmepumpe) und
- die Heizkreise mit Mischer.

#### Hinweis!

Alle Pumpen und Mischer werden nach einer Woche Stillstand Sonntagnach mittag kurz eingeschaltet, damit sie sich nicht festsetzen.

#### **Grundeinstellung**

Öffnen Sie die Abdeckklappe, drü cken Sie die Taste "F" und folgen Sie den Anweisungen im Anzeigefenster. Alle geänderten Werte werden auf die werkseitige Grundeinstellung zurückgesetzt.

### <span id="page-6-0"></span>Betriebsart wählen (Fortsetzung)

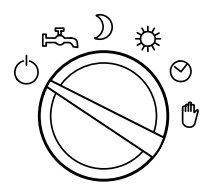

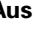

- 
- 
- **Aus<br>■** keine Raumbeheizung<br>■ keine Warmwasserbereitung<br>■ Frostschutzüberwachung der Wärmepumpe

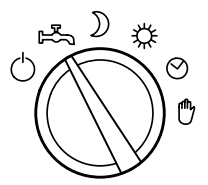

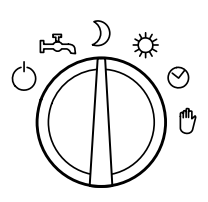

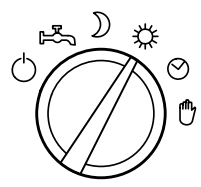

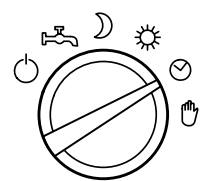

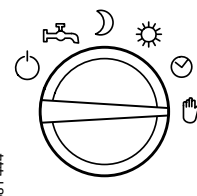

Warmwasser-Speicherbetrieb

- 
- 
- *Beispiel: Sommer<br>■ keine Raumbeheizung<br>■ Warmwasserbereitung<br>■ Frostschutzüberwachung der Wärmepumpe*

## Dauernd Reduzierter Betrieb

- **Beispiel**: Winterurlaub<br>■ Raumbeheizung mit der reduzierten Temperatur (ganztägig)
- 
- Warmwasserbereitung<br>■ Frostschutzüberwachung der Wärmepumpe

#### Normaler Betrieb

- 
- **Beispiel**: Party oder Feiertag<br>■ Raumbeheizung mit der Normaltemperatur (ganztägig)<br>■ Warmwasserbereitung<br>■ Frostschutzüberwachung der Wärmepumpe
- 
- 

#### Timer-Betrieb (Heizen und Warmwasser)

- 
- Beispiel: Winter und Übergangszeiten<br>■ Abwechselnd "Aus", "Reduzierter Betrieb" und "Normaler Betrieb" gemäß den eingestellten Schaltzeiten
- 
- Warmwasserbereitung<br>■ Frostschutzüberwachung der Wärmepumpe

#### Hand-Betrieb

- **Beispiel**: bei defekter Wärmepumpenregelung<br>■ Nach Absprache mit Ihrem Fachbetrieb können Sie mit
- **Pumpen einschalten.**<br>■ Alle Mischer sind stromlos geschaltet, d.h. sie bleiben in dieser Drehschalterstellung die Wärmepumpe und alle Pumpen einschalten.
- momentaner Position.

5581 444

### <span id="page-7-0"></span>Raumtemperatur ändern

Im Anlieferungszustand ist die Normaltemperatur auf 20 º C und die reduzierte Temperatur auf 16 º C entsprechend Programmierung auf Seite [14](#page-13-0) eingestellt. An den Drehknöpfen "☀" und "》" können Sie diese Temperaturen im Bereich um  $\pm 5$  °C ändern, ohne die programmierten Werte zu verändern.

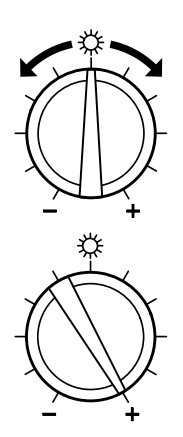

#### Normaltemperatur Beispiel

Für die Zeiten, in denen Sie eine behagliche warme Woh nung wünschen.

Die Mittelstellung entspricht keiner Änderung. Jeder Teilstrich entspricht einer Änderung von −1 º C bzw. +1 ºC, d.h. bei einer Normaltemperatur von 20 º C ergibt eine Drehung bis Rechtsanschlag 25 ºC.

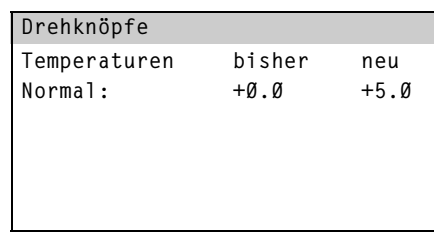

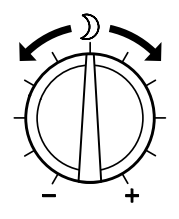

#### Reduzierte Temperatur **Beispiel**

Für die Schlafenszeit oder die Zeiten, in denen Sie sich nicht in der Wohnung aufhalten.

Die Mittelstellung entspricht keiner Änderung. Jeder Teilstrich entspricht einer Änderung von −1 º C bzw. +1 ºC, d.h. bei einer reduzierten Temperatur von 16 º C ergibt eine Drehung bis Linksanschlag 11 ºC.

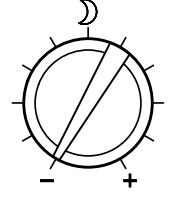

## Drehknöpfe Temperaturen bisher neu Reduziert:  $+0.0$   $-5.0$

### <span id="page-8-0"></span>Partybetrieb einstellen

Schalten Sie den Partybetrieb ein, wenn Sie kurzzeitig und unabhängig von der eingestellten Betriebsart und den eingestellten Schaltzeiten Raumbehei zung mit der Normaltemperatur möchten.

Die Warmwasserbereitung erfolgt nach den eingestellten Schaltzeiten (siehe Seite [19\).](#page-18-0)

#### Hinweis!

Bei Anlagenausführung mit HeizwasserPufferspeicher wirkt der Partybetrieb nur auf die Heizkreise, nicht auf den Heizwasser−Pufferspeicher.

#### Partybetrieb aktivieren

Drücken Sie folgende Tasten:

- 1. **B** für "Anlagen-Parameter".
- 2. LC Goding Für "Partyzeit einstellen".

Partyzeit einstellen Party endet am: Dienstag-01.01.02-00:00

3.  $\leq$  /  $\geq$  bis der einzustellende Wert markiert ist.

 $<$   $|$   $>$   $|$   $+$   $|$   $|$  zurück $|$  ok

- 4.  $+$  / bis der gewünschte Wert erscheint.
- 5. OK zur Bestätigung; der Partybetrieb ist aktiviert und im Anzeigefenster erscheint "PARTY".

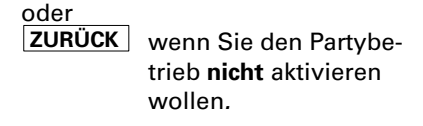

Partybetrieb vorzeitig beenden Drücken Sie folgende Tasten:

1. B für "Anlagen-Parameter".

2.  $C$  für "Partyzeit einstellen".

3. JA für "Party beenden".

### <span id="page-9-0"></span>Temperaturen abfragen

Drücken Sie folgende Tasten:

- 1.  $\boxed{\mathsf{A}}$  für "Information".
- 2. A für "Fühlertemperaturen".

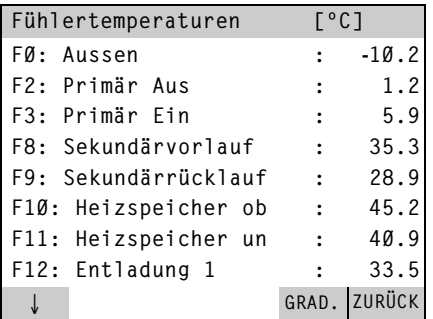

 $3.$  1  $\sqrt{1}$ 

für gewünschte Fühlertemperatur.

- 4. **GRAD.** um zwischen "°C" oder<br>TEMP ºC/min (Temperaturanstieg/ absenkung pro Minute) zu wechseln.
- 5. **ZURÜCK** zur Bestätigung.

### <span id="page-10-0"></span>Heizungsanlage in Betrieb nehmen

Die erstmalige Inbetriebnahme und Anpassung der Regelung an die örtlichen und baulichen Gegebenheiten müssen von Ihrem Fachbetrieb vorgenommen werden.

- 1. Druck der Heizungsanlage am Manometer kontrollieren: Mindestanlagendruck 1.2 bar. Steht der Zeiger des Manometers unterhalb von 1,2-bar, ist der Druck der Anlage zu niedrig, dann bitte Ihren Fachbetrieb benachrich tigen.
- 2. Netzspannung einschalten, z.B. an der separaten Sicherung oder einem Hauptschalter.
- 3. Anlagenschalter neben der Regelung einschalten. Ihre Wärmepumpe ist nun betriebsbereit.

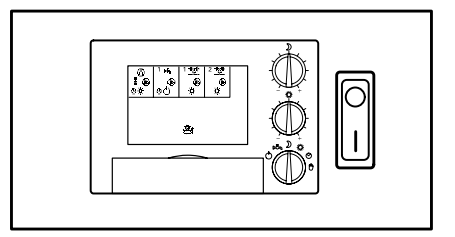

### Heizungsanlage außer Betrieb nehmen

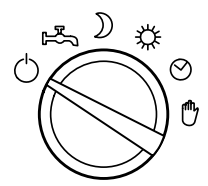

Wenn Sie Ihre Wärmepumpe vorübergehend nicht nutzen wollen, z.B. im Sommerurlaub, schalten Sie den Betriebs arten-Wahlschalter auf "Aus" (siehe "Betriebsart wählen" Seite [6\).](#page-5-0)

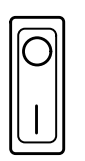

Wenn Sie Ihre Wärmepumpe für längere Zeit (mehrere Monate) nicht nutzen wollen, sollten Sie sie außer Betrieb nehmen.

Vor längerer Außerbetriebnahme der Wärmepumpe emp fehlen wir Ihnen, sich mit dem Fachbetrieb in Verbindung zu setzen. Dieser kann, sofern erforderlich, geeignete Maßnahmen ergreifen, z.B. zum Frostschutz der Anlage.

1. Anlagenschalter neben der Rege lung ausschalten. Die Anlage ist jetzt spannungslos

 schutzüberwachung und die Pum geschaltet, es besteht keine Frost-

- pen werden nicht zum Schutz
- gegen Festsetzen eingeschaltet. 5581 444
- 2. Netzspannung ausschalten, z.B. an der separaten Sicherung oder einem Hauptschalter. Die Einstellungen der Regelung bleiben erhalten.

### <span id="page-11-0"></span>**Allgemeines**

Bei geschlossener Klappe der Bedieneinheit werden alle vorhandenen Regel kreise symbolisch dargestellt.

Bei geöffneter Klappe der Bedieneinheit werden nach Drücken der Taste $\mathsf{L}\mathbf{\underline{C}}$ für "Programmieren" alle Regelkreise über Buchstaben-Tasten aufgerufen. Dabei gibt es je nach Anlagenausführung folgende Möglichkeiten:

- $\blacksquare$   $\blacksquare$  , Wärmepumpe"
- $\bullet$  B, C, wW-Speicher" (Warmwasser-Speicher)
- $\bullet$  B, C, D, E, Mischer" (Heizkreis mit Mischer), "Sonnenkollektor"

Ein direkt angeschlossener Heizkreis (ohne Mischer) wird nicht angezeigt, da er über die Einstellungen der "Wärmepumpe" geregelt wird.

Beispielhaft für alle möglichen Anlagenausführungen wird in dieser Anleitung eine Wärmepumpenanlage mit

- einem Warmwasser-Speicher und
- einem Heizkreis mit Mischer

beschrieben. Für die Einstellungen aller weiteren Regelkreise verfahren Sie analog.

Da die Einstellungen für die Wärmepumpe und die Heizkreise mit Mischer in ihrer Art und Funktion gleich sind, werden Sie in den folgenden Abschnitten gemeinsam beschrieben.

### <span id="page-12-0"></span>Betriebsart kurzzeitig ändern

Eine Einstellung hier bewirkt nur eine Änderung der Betriebsart bis zur nächs ten Umschaltung durch das Zeitprogramm.

#### Betriebsarten der Wärmepumpe/des Heizkreises:

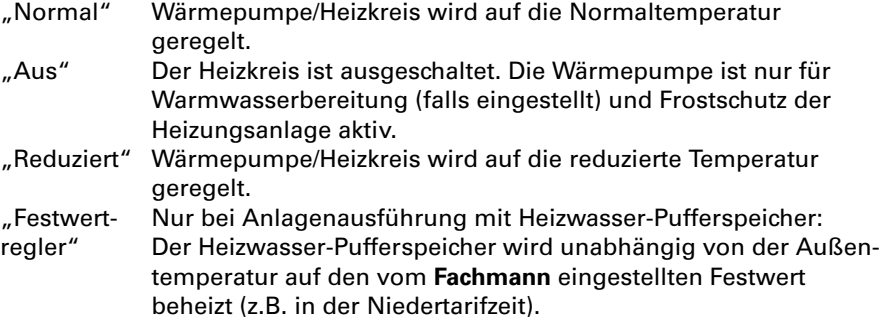

Drücken Sie folgende Tasten:

- $1.$  C für "Programmieren".
- $2. \overline{A}$ für "Wärmepumpe"
	- $\frac{\text{oder}}{\text{c}}$ für "Mischer 1". Aktuelle Betriebsart ist markiert.

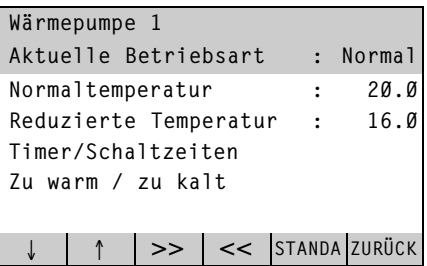

- 3. >>/ << b bis die gewünschte Betriebsart erscheint.
- 4. **ZURÜCK** zur Bestätigung.
- 5581 444

### <span id="page-13-0"></span>Raumtemperaturen einstellen

Die "Normaltemperatur" ist die gewünschte Raumtemperatur in der Betriebsart "Normal".

Die "Reduzierte Temperatur" ist die gewünschte Raumtemperatur in der Betriebsart "Reduziert".

Die Temperaturen können auch durch die Drehknöpfe "※" und "》 verändert werden (siehe Seite [8\).](#page-7-0)

Drücken Sie folgende Tasten:

- 1. C für "Programmieren".
- 2 . für "Wärmepumpe"  $\overline{c}$ 
	- für "Mischer 1".
- $3. \boxed{\downarrow}/\boxed{\uparrow}$ bis die gewünschte Temperatur markiert ist.

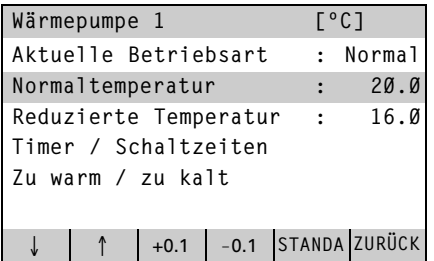

- 4. <u>|+0,1 |/|–0,1 |</u> bis der gewünschte **Temperaturwert** erscheint. Die -Reduzierte Tempe ratur" kann nicht höher als die "Normaltemperatur" eingestellt wer den.
- 5. <mark>|ZURÜCK</mark> | zur Bestätigung.<br>|

### <span id="page-14-0"></span>Schaltzeiten ändern

Bei der Raumbeheizung kann durch Einstellung der Schaltzeiten zwischen den Betriebsarten hin- und hergeschaltet werden.

Sie können Schaltzeiten für alle Wochentage gleich oder für jeden Wochentag individuell einstellen.

Bitte beachten Sie die Reaktionszeit Ihrer Heizungsanlage bei der Einstellung der Schaltzeiten. Wählen Sie Beginn und Ende entsprechend **früher**.

#### Erklärung zur Grafik

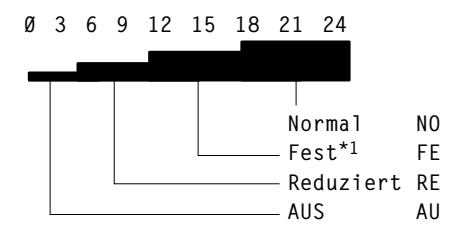

Mit Balkenhöhe und Buchstabenkür zel wird jeweils die Betriebsart ange zeigt, die zur angezeigten Uhrzeit erfolgt.

\*1Erscheint nur, wenn die Regelung als Festwertregler arbeitet, siehe Seite [13.](#page-12-0)

Drücken Sie folgende Tasten:

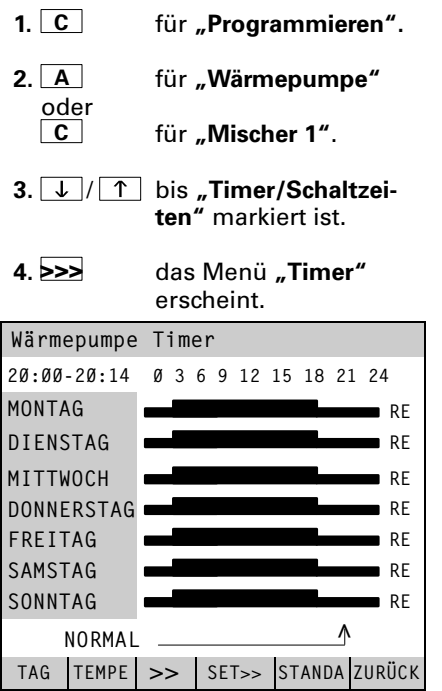

5. TAG bis der entsprechende Wochentag oder alle Wochentage gleichzei tig markiert sind.

6. >> bis der Pfeil an der Stelle (Uhrzeit) steht, ab der die Betriebsart geändert werden soll.

- 7. TEMPE bis die gewünschte Betriebsart erscheint (siehe Seite-[13\).](#page-12-0)
- 8. SET>> für den Zeitraum, in dem die geänderte Betriebsart wirken soll.
- 9. Für die Einstellung weiterer Schaltzeiten wie in den Punkten 5 bis 8 beschrieben verfahren.
- 10. ZURÜCK zur Bestätigung.

5581 444

### <span id="page-15-0"></span>Zu warm/zu kalt

Ist es in Ihrer Wohnung kälter/wärmer als die Raumtemperatur, die Sie einge geben haben, wählen Sie das Menü "Zu warm/zu kalt".

Mit diesem Menüpunkt können Sie Einfluss auf die Kennlinie der Wärme pumpe oder des Heizkreises nehmen.

Bevor Sie die Kennlinie verändern, kontrollieren Sie zuerst, ob die Drehknöpfe " \* und " )", die Betriebsart und die Schaltzeiten richtig eingestellt sind. Wegen der Trägheit Ihrer Heizungsanlage nehmen Sie weitere Anpassungen in diesem Menü erst nach 24 Stunden vor.

Drücken Sie folgende Tasten:

 $+0.1$   $-0.1$  OK

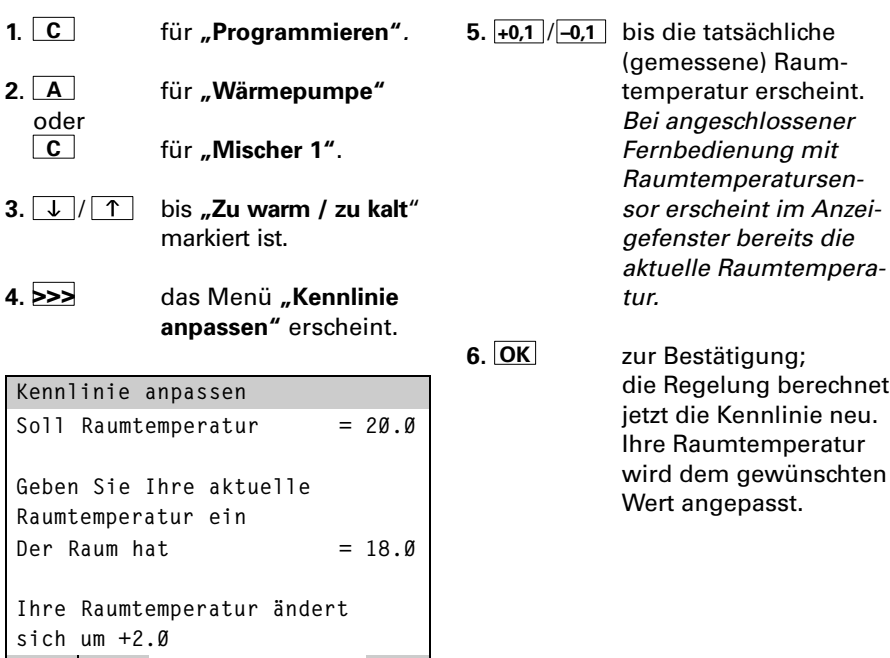

### <span id="page-16-0"></span>Betriebsart kurzzeitig ändern

Eine Einstellung hier bewirkt nur eine Änderung der Betriebsart bis zur nächs ten Umschaltung durch das Zeitprogramm.

#### Betriebsarten Warmwasser-Speicher (WW-Speicher):

- "Ein" Der Warmwasser-Speicher wird mit der Wärmepumpe auf die eingestellte Temperatur beheizt.
- "Aus" Der Warmwasser-Speicher wird nicht beheizt.

#### Zusätzliche Betriebsarten Warmwasser-Speicher mit Elektro-Heizeinsatz:

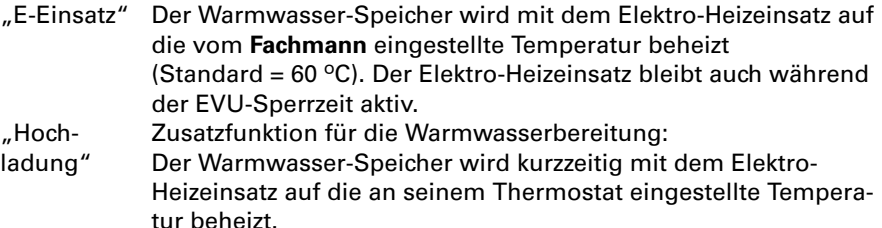

Drücken Sie folgende Tasten:

- 1.  $\boxed{C}$  für "Programmieren".
- 2. LBL für "WW-Speicher 1". Aktuelle Betriebsart ist markiert. Erscheint der Menüpunkt nicht, ist der Warmwas ser-Speicher durch den Fachmann auf eine feste Betriebsart eingestellt.

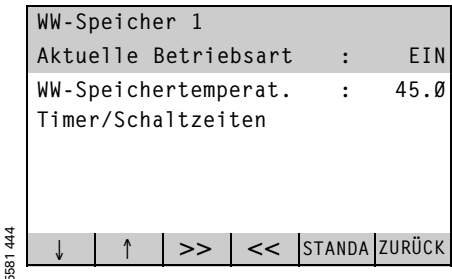

- 3. >>/ << bbd>bis die gewünschte Betriebsart erscheint.
- 4. ZURÜCK zur Bestätigung.

### <span id="page-17-0"></span>Temperaturen einstellen

Drücken Sie folgende Tasten:

- 1. C für "Programmieren".
- 2. BLS für "WW-Speicher 1*"*.
- 3. / bis WW-Speichertem perat." markiert ist.

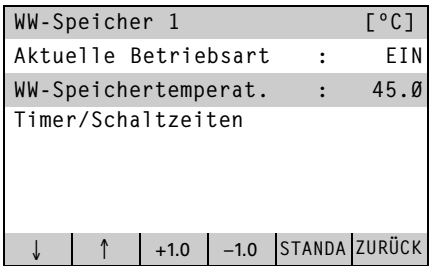

- 4. +1.0 / 1.0 bis der gewünschte Temperaturwert erscheint.
- 5. ZURÜCK zur Bestätigung.

### <span id="page-18-0"></span>Schaltzeiten ändern

Die Warmwasserbereitung kann durch Einstellung der Schaltzeiten mehrmals täglich aktiviert werden.

Sie können Schaltzeiten für alle Wochentage gleich oder für jeden Wochentag individuell einstellen.

Bitte beachten Sie die Reaktionszeit Ihrer Heizungsanlage bei der Einstellung der Schaltzeiten. Wählen Sie Beginn und Ende entsprechend **früher**.

#### Erklärung zur Grafik

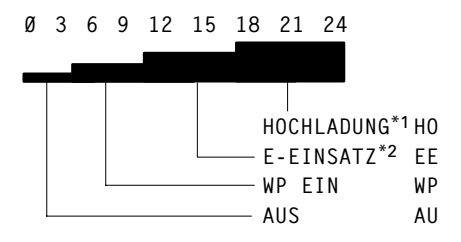

Mit Balkenhöhe und Buchstabenkür zel wird jeweils die Betriebsart ange zeigt, die zur angezeigten Uhrzeit erfolgt.

\*1Elektrische Nachheizung auf höheres Temperaturniveau.

Drücken Sie folgende Tasten:

- 1 . für "Programmieren".
- 2 . B」 für "WW-Speicher 1".
- 3.  $\downarrow$  /  $\uparrow$  bis "Timer/Schaltzeiten" markiert ist.
- 4. >>> das Menü "Timer" erscheint.

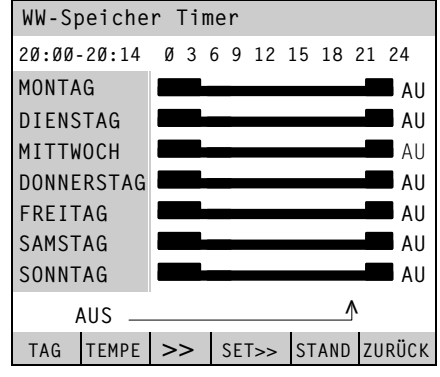

 $5.$  TAG bis der entsprechende Wochentag oder alle Wochentage gleichzei tig markiert sind.

6. >> bis der Pfeil an der Stelle (Uhrzeit) steht, ab der die Betriebsart geändert werden soll.

- 7. TEMPE bis die gewünschte Betriebsart erscheint (siehe Seite-[17\).](#page-16-0)
- 8. SET>> für den Zeitraum, in dem die geänderte Betriebsart wirken soll.
- 9. Für die Einstellung weiterer Schaltzeiten wie in den Punkten 5 bis 8 beschrieben verfahren.
- 10. ZURÜCK zur Bestätigung.

5581 444

<sup>\*2</sup>Beheizung mit zusätzlicher Wärme quelle, z.B. Elektro−Heizeinsatz.

### <span id="page-19-0"></span>Energiesparenden Betrieb für die Urlaubszeit einstellen

Wenn Sie in Urlaub fahren und Ihre Heizungsanlage auf minimalen Energie verbrauch einstellen wollen, wählen Sie das Ferienprogramm (z.B. zum Schutz von Zimmerpflanzen im Winterurlaub) oder die Betriebsart "Aus" (siehe Seite [7\).](#page-6-0)

#### Ferienprogramm

- H Raumbeheizung mit der eingestellten reduzierten Temperatur (ganztägig für Wärmepumpe und Heizkreise)
- keine Warmwasserbereitung
- Frostschutzüberwachung der Wärmepumpe

#### Drücken Sie folgende Tasten:

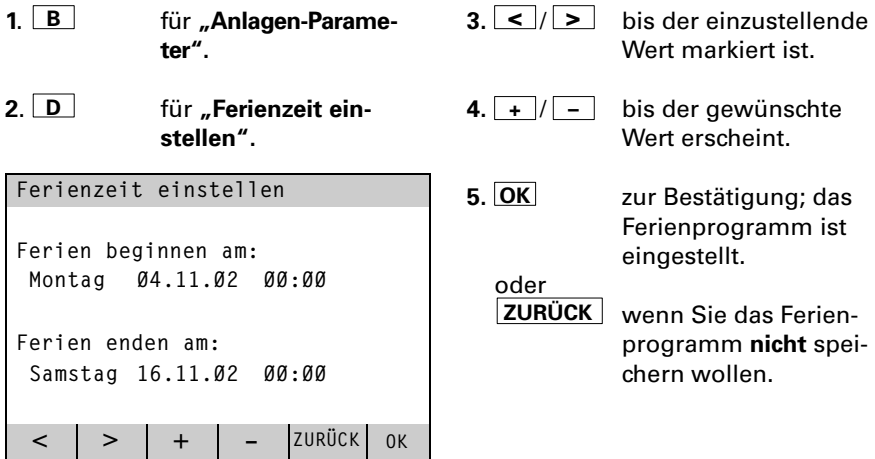

#### Ferienprogramm vorzeitig beenden

Drücken Sie folgende Tasten:

- 1. B für "Anlagen-Parameter".
- 2. D für Ferienzeit einstellen.
- 3. JA für "Ferien beenden".

### <span id="page-20-0"></span>Datum und Uhrzeit umstellen (falls erforderlich)

Die Sommer-/Winterzeit-Umstellung erfolgt automatisch.

Drücken Sie folgende Tasten:

- 1. **B** für "Anlagen-Parameter".
- 2. A für "Datum und Uhrzeit".

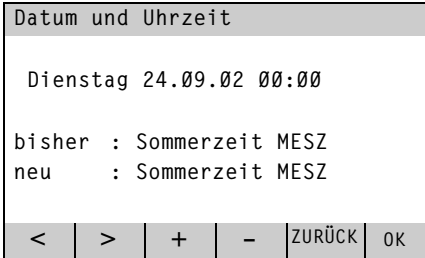

- $3. \leq / \geq$  bis der einzustellende Wert markiert ist.
- 4. <u>| + |</u> / | \_ | bis der gewünschte Wert erscheint.
- 5. OK zur Bestätigung oder ZURÜCK wenn Sie das Ferienprogramm nicht speichern wollen.

### <span id="page-21-0"></span>Sommer-, Winter− und Kühlbetrieb einstellen

Die Sommer-/Winter-Grenze ist die Außentemperatur, bei der die Regelung bei Stellung des BetriebsartenWahlschalters auf , oder von Sommer- auf Winterbetrieb umschaltet und umgekehrt. Grundeinstellung: 18 º C

#### **Winterbetrieb**

- Wärmepumpe und Heizkreise aktiv
- Warmwasserbereitung erfolgt
- Frostschutzüberwachung der Wärmepumpe.

#### Sommerbetrieb

- Heizkreise sind ausgeschaltet
- Wärmepumpe ist nur zur Warmwasserbereitung aktiv
- Frostschutzüberwachung der Wärmepumpe.

#### Kühlbetrieb "natural cooling" (falls vorhanden)

Der "Kühlen Schaltpunkt" ist die Außentemperatur, bei der die Regelung auf Kühlbetrieb umschaltet.

Grundeinstellung: 50 °C (≙ Funktion außer Betrieb)

Drücken Sie folgende Tasten:

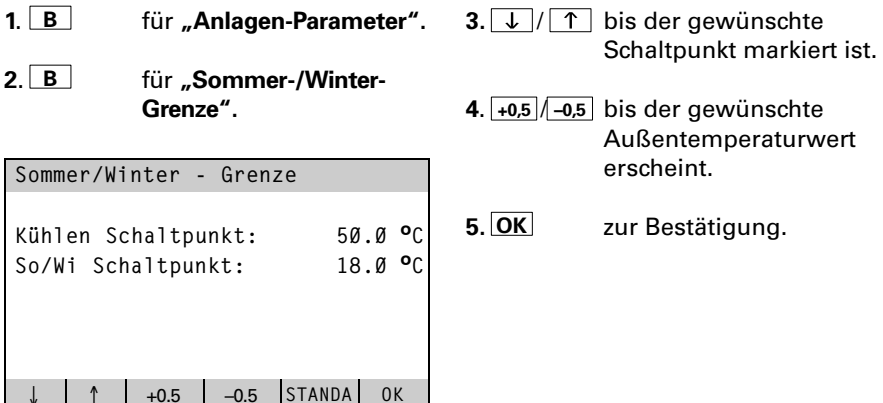

±

### <span id="page-22-0"></span>Warmwasser-Speicher einmalig beheizen

Sie können außerhalb der eingestellten Zeiten den Warmwasser-Speicher einmalig beheizen, ohne die Schaltzeiten zu verändern.

Drücken Sie folgende Tasten:

- 1. D für "WW-Speicher nachladen".
- 2.  $\lfloor$  A $\rfloor$  für "WW-Speicher 1" oder <u>B</u> │ für "WW-Speicher 2".

```
WW-Speicher nachladen
Die einmalige WW-Speicher-
ladung (Warmwasser) ist
nicht aktiv. Wollen Sie
den WW-Speicher einmal
nachladen?
日心
 JA NEIN
```
3. JA zur Bestätigung, die einmalige Speicher beheizung beginnt.

oder<br>D**NEIN** wenn Sie keine einmalige Speicherbeheizung wollen.

### <span id="page-23-0"></span>Zweite Wärmequelle ein− oder ausschalten

Sie können eine ggf. vorhandene zweite Wärmequelle (z.B. Elektro-Durchlauferhitzer) ein- oder ausschalten.

Bei den Typen BWC und WWC ist der Heizwasser−Durchlauferhitzer bereits eingebaut.

Drücken Sie folgende Tasten:

1.  $E$  für "Zweite Wärmequelle".

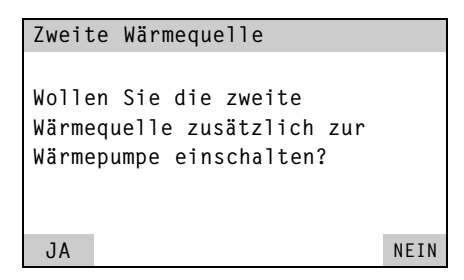

Je nach Einstellung Ihrer Regelung durch den Fach-<mark>mann</mark> können Sie:<br>■ die zweite Wärmequelle

- zusätzlich zur Wärmepumpe einschalten oder
- ausschließlich mit der zweiten Wärmequelle heizen. Ist die zweite Wärmequelle bereits eingeschaltet, lautet die Frage, ob Sie sie aus schalten wollen.
- 2. JA zur Bestätigung, die zweite Wärmequelle wird eingeschaltet.

oder<br>Dineini

wenn Sie die zweite Wärmequelle nicht einschalten wollen.

5581 444

#### Hinweis!

**. . . . . . . . .**<br>Die zweite Wärmequelle bleibt aktiv,<br>bis Sie sie mit diesem Menü wieder bis Sie sie mit diesem Menü wieder ausschalten.

### <span id="page-24-0"></span>Solaranlage einstellen

Sie können festlegen, mit welcher Priorität die Komponenten Ihrer Anlage beheizt werden sollen und dabei die gewünschten Temperaturen einstellen.

Beispiel:

Im unten gezeigten Beispiel wird mit der Solaranlage zuerst der Warmwasser− Speicher auf 50 °C aufgeheizt, als nächstes das Schwimmbadwasser auf 35 °C und als letztes werden die Heizkreise bei Bedarf beheizt.

Drücken Sie folgende Tasten:

- 1. C für "Programmieren".
- 2. <u>│ B │, │ C │,</u>… für "Sonnenkollektor"
- $3. \sqrt{\sqrt{1}}$ / <u>| ↑ |</u> bis **"Priorität**" markiert ist.

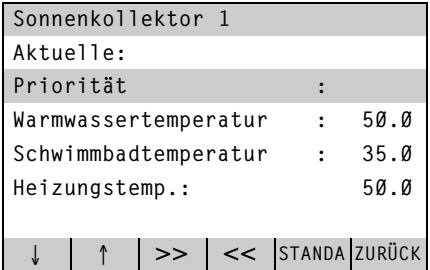

- 4. >>> das Menü "Priorität" erscheint.
- $5.$   $>$  $\sqrt{5}$ bis die gewünschten Prioritäten erscheinen.
- 6. **ZURÜCK** zur Bestätigung.
- $7. \Box / \Box$ bis gewünschte Temperatur markiert ist.
- erscheint.  $8. +1.0$   $/ -1.0$ bis der gewünschte **Temperaturwert**
- zur Bestätigung.  $\frac{1}{3}$ <br> $\frac{5}{8}$  9. Zurück

<span id="page-25-0"></span>Weitere Einstellungen

### Werkseitige Grundeinstellung wieder herstellen (Notprogramm)

Neben der Möglichkeit, in jedem Menü alle Einstellungen einzeln mit der Taste STANDA auf die werkseitigen Grundeinstellungen zurückzusetzen, gibt es auch noch das "Notprogramm für Reset". Damit werden alle Einstellungen, die Sie als Anlagenbetreiber ändern können, auf die werkseitige Grund einstellung zurückgesetzt.

Drücken Sie folgende Tasten:

1.  $F$  für "Notprogramm für Reset".

Beispiel:

Wenn der Heizkreis trotz richtig eingestellter Schaltzeiten keine Wärme liefert.

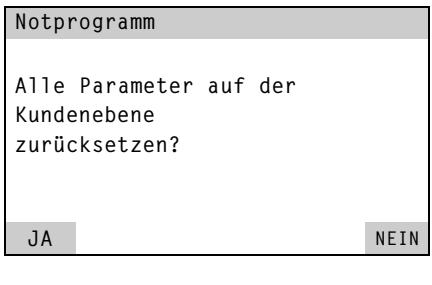

2. JA zur Bestätigung, eine zweite Sicherheitsab frage erscheint

oder<br>D**NEIN** wenn Sie das Notprogramm nicht ausführen wollen.

- 3. JA zur Bestätigung, das Notprogramm wird ausgeführt
	- $\ddot{\ }$ oder NEIN wenn Sie das Notprogramm nicht ausführen wollen.

<sup>4.</sup> OK zur Bestätigung.

### <span id="page-26-0"></span>Sperrzeit

Die Regelung zeigt während der Stromsperre des Energieversor− gungsunternehmens (EVU) diesen Text an.

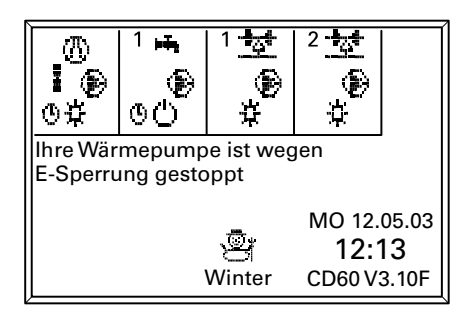

Die Wärmepumpe ist ausgeschaltet. Bei Anlagen mit Heizwasser−Puffer speicher ist eine Beheizung während der Sperrzeit technisch möglich, ggf. Fachbetrieb fragen. Der Elektro−Heiz einsatz im Warmwasser−Speicher bleibt während der EVU−Sperrzeit aktiv.

Gibt das EVU den Strom wieder frei, läuft die Regelung entsprechend der gewählten Betriebsart weiter.

### Schaltzeiten abfragen

Sie können die Schaltzeiten für die Wärmepumpe, die Warmwasser-Speicher und die Heizkreise mit Mischer abfragen, aber nicht verändern.

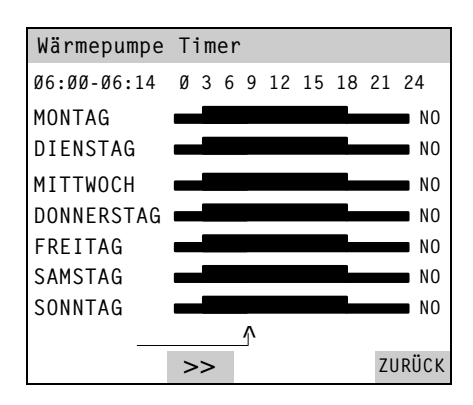

Drücken Sie folgende Tasten:

- 1.  $\overline{A}$  für *"Informationen"*.
- 2. B für "Timer/Schaltzeiten".
- 3. <u>LA J</u> für "Wärmepumpe*"* oder
	- <u>B</u> │ für "WW-Speicher 1" oder
	- C für "Mischer 1". Die Schaltzeiten werden angezeigt. Mit der Taste können die grafischen Dar stellungen abgefahren wer den. Die Zeit erscheint oben links; die eingestellte Betriebsart rechts neben den Grafiken (Erklärung der Kür zel siehe Seiten [15](#page-14-0) und [19\).](#page-18-0)

### <span id="page-27-0"></span>Statistik und Störungsstatistik abfragen

In diesem Menü können Sie abfragen:

- Betriebsstunden,
- $\blacksquare$  mittlere Laufzeiten der Kompressoren,
- Anzahl der Einschaltungen,
- die letzten acht Störungsmeldungen der Anlage.

Drücken Sie folgende Tasten:

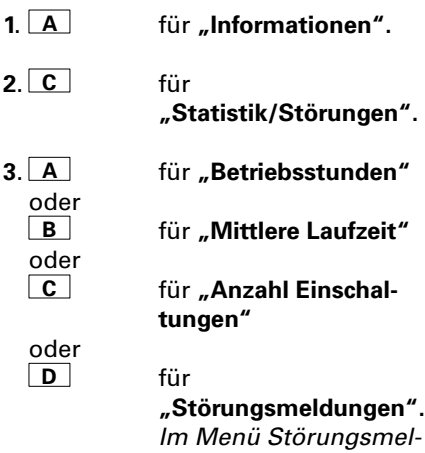

dungen können Sie mit den Tasten **ZEIT**  $und$  DATUM  $zw$ ischen beiden Anzeigen umschalten.

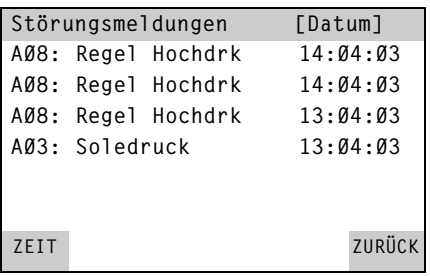

4. **ZURÜCK** zur Bestätigung.

### <span id="page-28-0"></span>Anlagenübersicht abfragen

Der Typ der Wärmepumpe und die Anlagenausführung werden angezeigt.

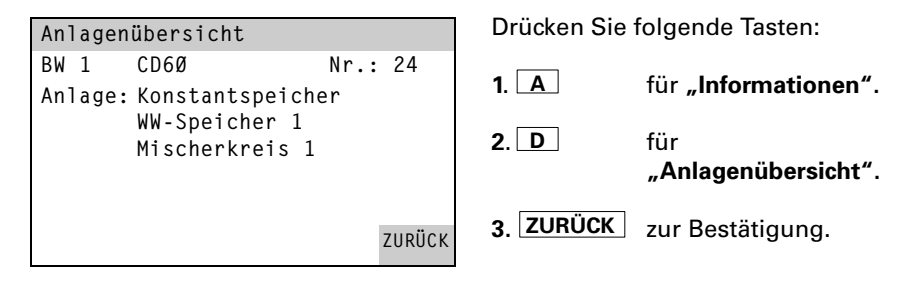

### Parameter abfragen

Für die Wärmepumpe, die Warmwasser-Speicher und die Heizkreise mit Mischer werden die angesteuerten Geräte, Schaltzustände und Soll- und Isttemperaturen angezeigt.

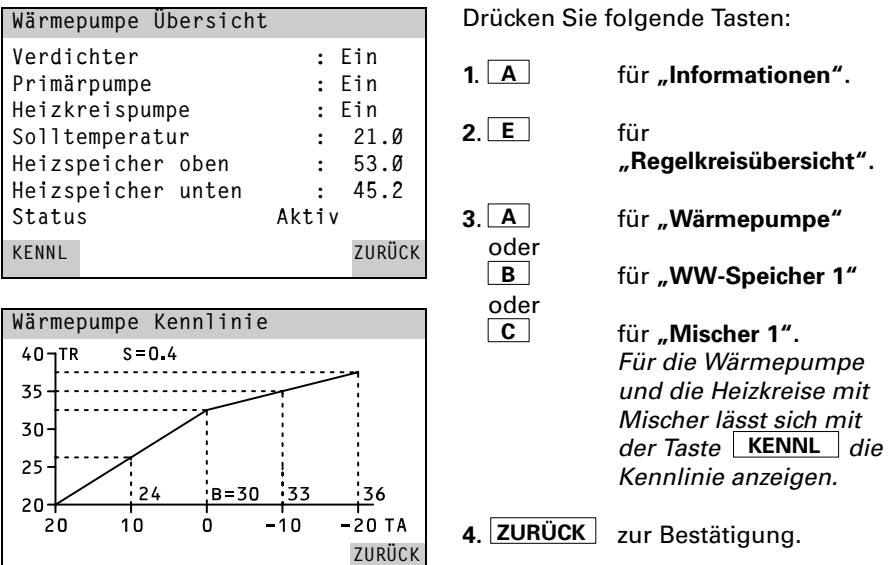

TA Außentemperatur

- TA Außentemperatur<br>TR Rücklauftemperatur<br>TV V. L. S
- s TR Rucklauπemperatur<br><sub>ss</sub> TV Vorlauftemperatur

### <span id="page-29-0"></span>Anlage mit Fernbedienung

Bei Einsatz einer Fernbedienung sind die Einstellungen für den zugeordneten Heizkreis an der Fernbedienung vorzunehmen. Die Einstellung an der Rege lung gilt entweder für einen weiteren Heizkreis oder ist ohne Funktion.

#### Betriebsart an der Fernbedienung einstellen

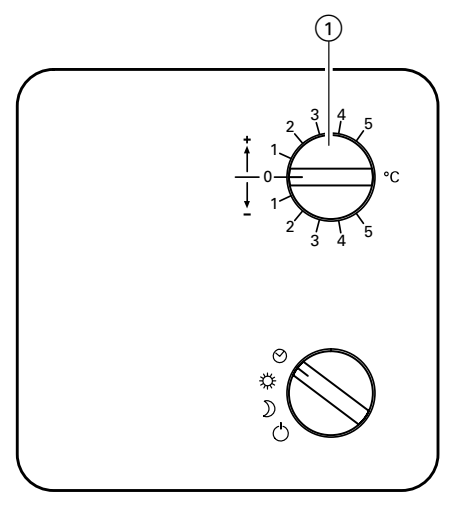

#### Timer-Betrieb

Die an der Regelung eingestell ten Schaltzeiten für den Heizkreis sind wirksam.

- **SEP** Dauernd Normaler Betrieb Der Heizkreis wird auf die an der Regelung eingestellte normale Raumtemperatur geregelt.
- $\mathbf{L}$ Dauernd Reduzierter Betrieb Der Heizkreis wird auf die an der Regelung eingestellte reduzierte Raumtemperatur geregelt.
- Aus

Der Heizkreis wird nicht beheizt.

#### Raumtemperatur an der Fernbedienung einstellen

Entspricht die tatsächliche Raumtem peratur nicht der gewünschten, kön nen Sie eine Korrektur über den Drehschalter (1) vornehmen. Um die in der Regelung eingestellte Normaltemperatur (siehe Seite [14\)](#page-13-0) um 1 º C zu ändern, verstellen Sie den Drehschalter (1) um einen Teilstrich in Richtung  $H + \infty$  oder  $H - \infty$ .

### <span id="page-30-0"></span>Diagnose und Behebung

Liegt eine Störung an Ihrer Wärmepumpe vor, wird diese bei geschlossener Abdeckklappe im Anzeigefenster angezeigt. Außerdem zeigt Ihnen die Rege lung an, wie Sie sich bei den verschiedenen Störungsarten verhalten sollen. Bei Wärmepumpen mit zwei Kompressorstufen:

Fällt die erste Kompressorstufe aus, schaltet die Regelung die zweite Kompressorstufe ein. So haben Sie bis zur Reparatur trotzdem eine Heizmög lichkeit.

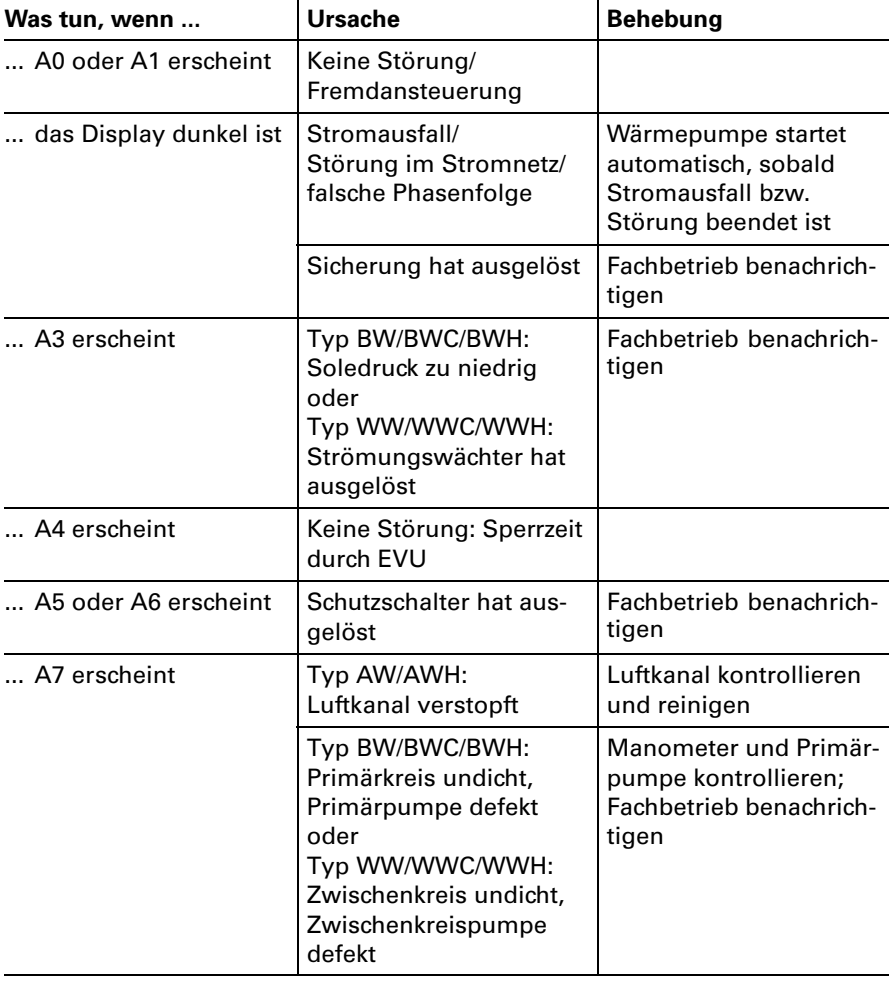

### Diagnose und Behebung (Fortsetzung)

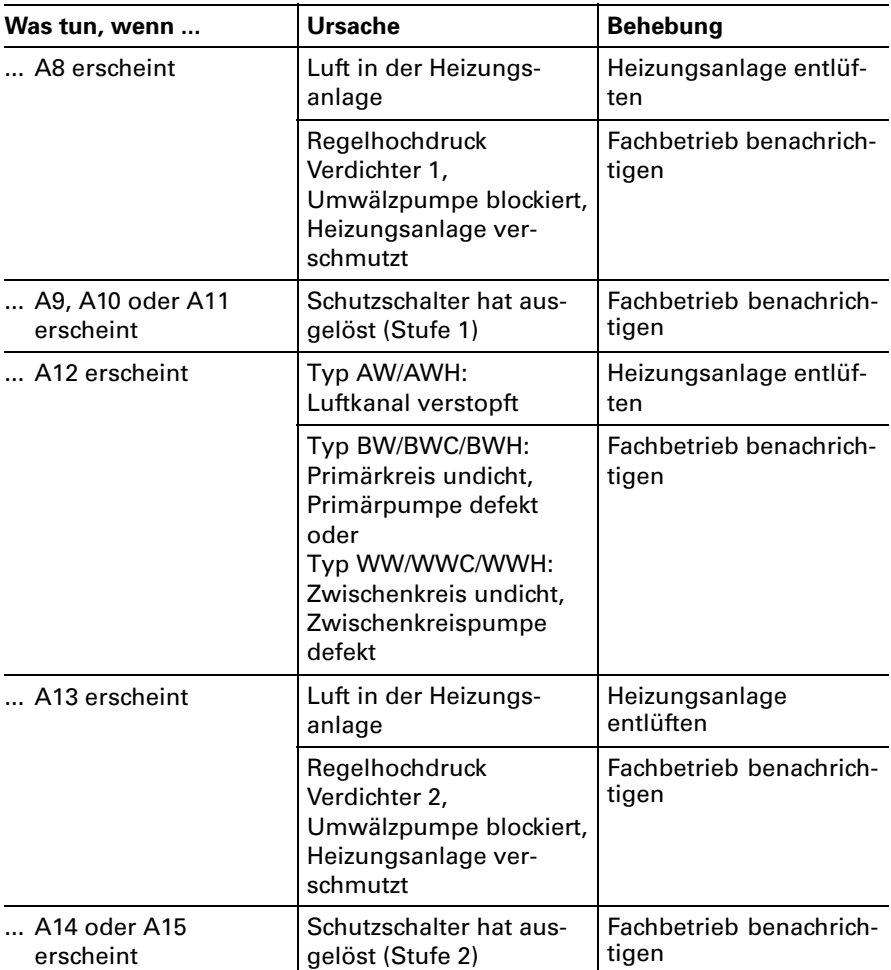

## Diagnose und Behebung (Fortsetzung)

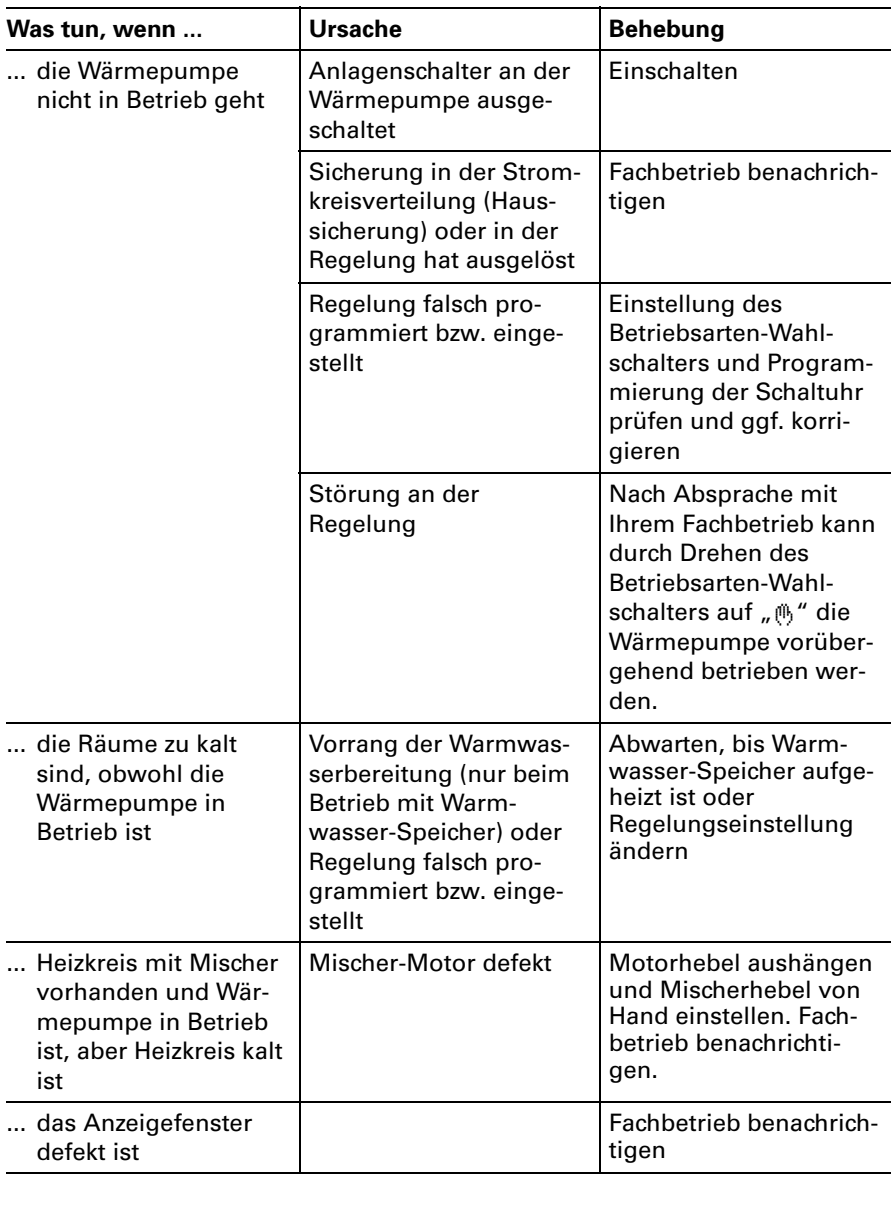

### <span id="page-33-0"></span>Pflege, Inspektion und Wartung

#### Inspektion und Wartung

Die Inspektion und Wartung einer Heizungsanlage ist durch die Ener giesparverordung und die Norm DIN 1988-8 vorgeschrieben. *c*: Gilt nicht für die Schweiz.

Wir empfehlen Ihnen, Ihre Heizungs anlage regelmäßig warten zu lassen, um einen störungsfreien, energie sparenden und umweltschonenden Heizbetrieb zu gewährleisten. Dazu schließen Sie am besten mit Ihrem Fachbetrieb einen Inspektions− und Wartungsvertrag ab.

#### Warmwasser−Speicher

Die DIN 1988−8 schreibt vor, dass spätestens zwei Jahre nach Inbe triebnahme und dann in regelmäßi gen Abständen eine Wartung oder Reinigung durchzuführen ist. Die Innenreinigung des Warm wasser−Speichers einschließlich der Trinkwasseranschlüsse darf nur von einem anerkannten Heizungsfachbe trieb vorgenommen werden.

#### Bei Vitocell 100:

Wasserbenandlung betindet (z.B.<br>eine Schleuse oder Impfeinrichtung),<br>muss die Füllung rechtzeitig erneuert Zur Prüfung der Verzehranode emp fehlen wir eine jährliche Funktions prüfung durch den Heizungsfachbe trieb. Die Funktionsprüfung der Anode kann ohne Betriebsunterbre chung erfolgen. Der Heizungsfachbe trieb misst den Schutzstrom mit einem Anoden−Prüfgerät. Wenn sich im Kaltwasserzulauf des Warmwasser−Speichers ein Gerät zur Wasserbehandlung befindet (z.B. muss die Füllung rechtzeitig erneuert werden. Das gleiche trifft zu, wenn in die Kaltwasserleitung ein Schmutz fänger oder ein Filter eingebaut ist. Diese müssen regelmäßig rückge spült und gewartet werden.

#### Sicherheitsventil (Warmwasser− Speicher)

Die Betriebsbereitschaft des Sicher heitsventils ist halbjährlich vom Betreiber oder vom Heizungsfachbe trieb durch Anlüften zu prüfen. Es besteht die Gefahr der Verschmut zung am Ventilsitz (siehe Anleitung des Ventilherstellers).

Trinkwasserfilter (falls vorhanden) Aus hygienischen Gründen

- bei nicht rückspülbaren Filtern alle 6 Monate den Filtereinsatz erneu ern (Sichtkontrolle alle 2 Monate),
- bei rückspülbaren Filtern alle 2 Monate rückspülen.

#### Reinigung

Die Geräte können mit einem han delsüblichen Haushaltsreiniger (kein Scheuermittel) gereinigt werden.

### <span id="page-34-0"></span>Tipps zum Energiesparen

Neben der Nutzung der Vorteile einer modernen Heizungsanlage können Sie durch Ihr Verhalten zusätzlich Energie sparen. Folgende Maßnahmen helfen Ihnen dabei:

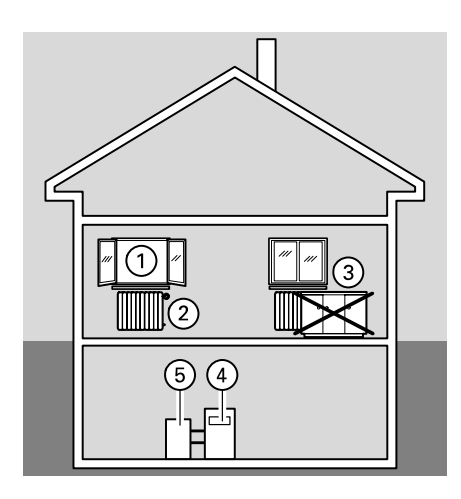

- richtiges Lüften: Fenster (1) kurzzeitig ganz öffnen und dabei die Thermostatventile 2 schließen
- H nicht überheizen: eine Raumtemperatur von 20 °C anstreben, jedes Grad Raum− temperatur weniger spart bis zu 6% Heizkosten
- Rolläden (falls vorhanden) an den Fenstern bei einbrechender Dunkelheit schließen
- Thermostatventile 2 richtig einstellen
- Heizkörper 3 und Thermostatventile 2 nicht zustellen
- Einstellmöglichkeiten an Regelung (4) nutzen:
	- z.B. "Normaltemperatur" im Wechsel mit "reduzierter Temperatur"
- Warmwassertemperatur des Warmwasser-Speichers (5) einstellen
- kontrollierter Verbrauch von Warmwasser:

Ein Duschbad erfordert in der Regel weniger Energie als ein Vollbad

### <span id="page-35-0"></span>Übersicht der Menüstruktur

In der Hauptübersicht erhalten Sie Auswahlmöglichkeiten, die Sie zu weiteren Funktionen und Informationen führen. Die Übersicht wird nach Öffnen der Klappe der Bedieneinheit angezeigt.

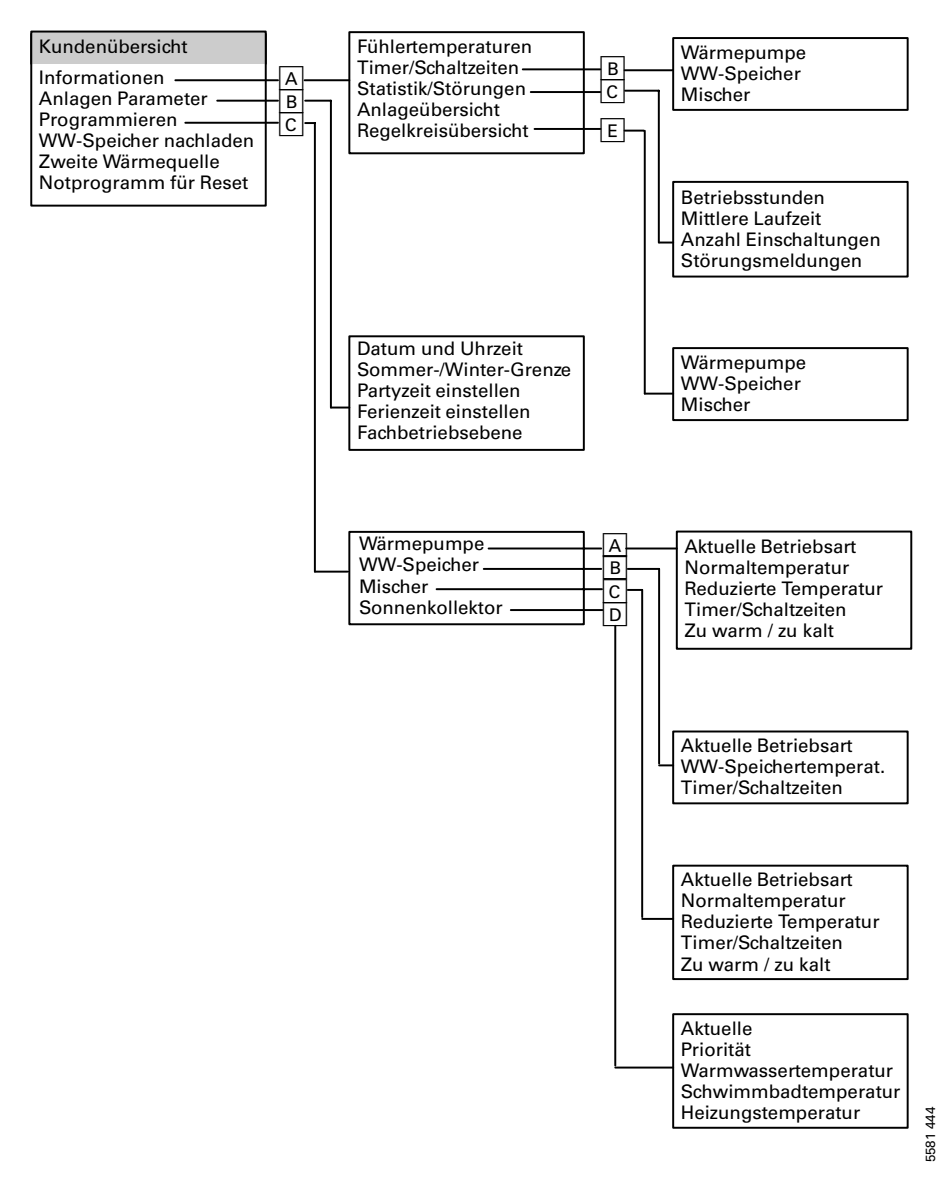

### <span id="page-36-0"></span>Übersicht der Menü-Tasten

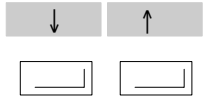

Mit diesen Tasten können Sie die Zei len des Anzeigefensters nach oben oder unten verschieben, damit z.B. der vollständige Text lesbar ist.

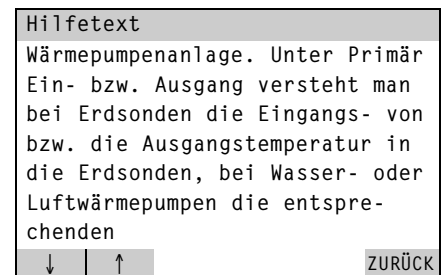

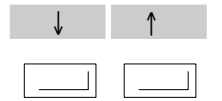

Mit den gleichen Tasten können Sie in einer Liste die Markierung nach oben oder unten bewegen. Beispiel: "Normaltemperatur" ist markiert; die Temperatur kann einge stellt werden.

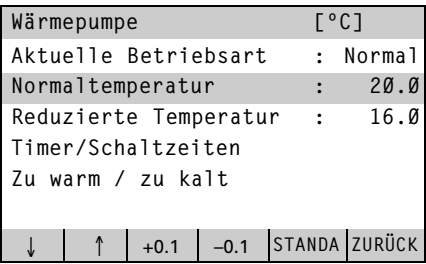

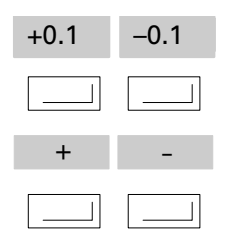

Mit diesen Tasten kann ein markier ter Wert geändert werden. Beispiel: Die normale Raumtempera tur kann in 0,1 º C Schritten nach

oben ( +0,1 ) oder nach unten ( 0,1 ) geändert werden.

als auch andere Schrittweiten (z.B.<br>0,5) zur Einstellung möglich. Bei anderen Fenstern sind sowohl andere Dimensionen, z.B. Minuten,

 $\frac{4}{3}$  0,5) zur Einstellung möglich.

Wärmepumpe [<sup>o</sup>C] Aktuelle Betriebsart : Normal Normaltemperatur : 20.0 Reduzierte Temperatur : 16.0 Timer/Schaltzeiten Zu warm / zu kalt  $\downarrow$ +0.1 -0.1 STANDA ZURÜCK

#### Verzeichnisse

### Übersicht der Menü-Tasten (Fortsetzung)

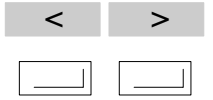

Mit diesen Tasten kann die Markie rung nach links ( < ) oder nach rechts ( > ) verschoben werden. Beispiel: Der Monat September (09) ist markiert; der Monat kann einge stellt werden.

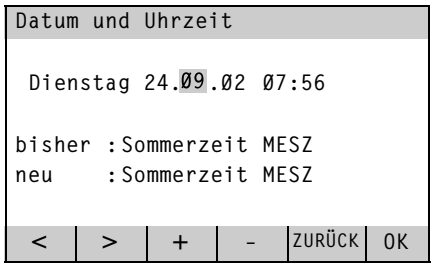

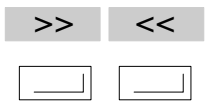

Mit diesen Tasten kann ein Zustand geändert werden.

Beispiel: Die "aktuelle Betriebsart" des Warmwasser-Speichers ist "Ein".

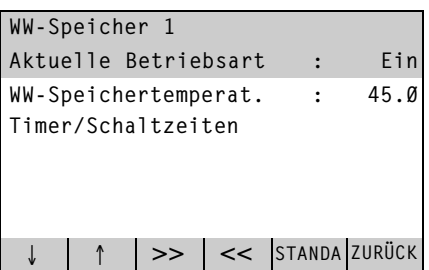

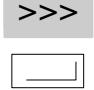

Mit dieser Taste kann ein Folgefens ter geöffnet werden.

Beispiel: Bei Betätigung dieser Taste erscheint ein Fenster zur Einstellung der Schaltzeiten.

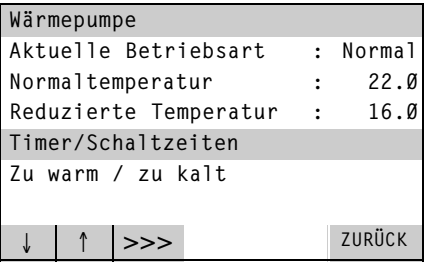

### Übersicht der Menü-Tasten (Fortsetzung)

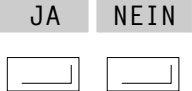

Mit diesen Tasten kann eine Frage beantwortet werden oder das Vor handensein eines Gerätes angezeigt werden.

Beispiel: Die Warmwasser-Speicherladung kann mit der Taste " <u>IJA I</u>" aktiviert werden.

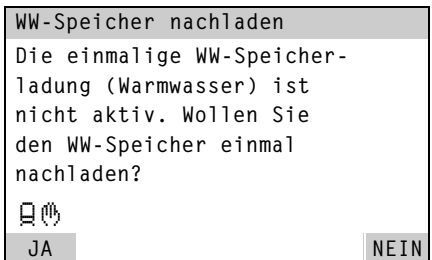

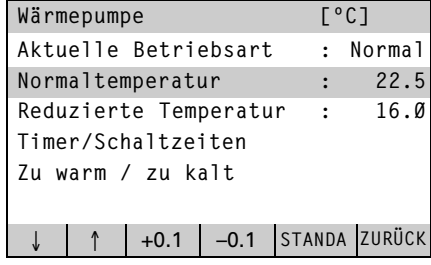

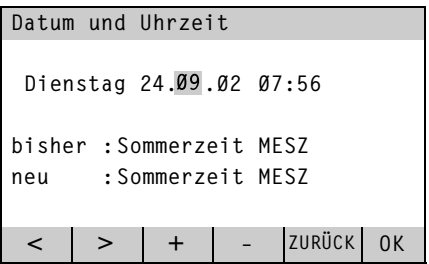

STANDA

Mit dieser Taste wird die markierte Einstellung auf den Standardwert zurückgestellt.

Im Beispiel wird beim Drücken der Standard-Taste der Normaltemperatur-Wert von 22,5 °C auf den Standardwert von 20,0 º C zurückgesetzt.

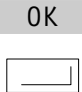

Mit dieser Taste wird ein geänderter Wert gespeichert.

Beispiel: Geänderte Angaben zu Datum und Uhrzeit werden gespei chert.

#### Verzeichnisse

### Übersicht der Menü-Tasten (Fortsetzung)

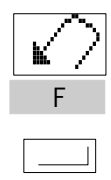

Mit dieser Taste kehren Sie zum vor herigen Fenster zurück. Beispiel: Mit Drücken der Taste verlassen Sie das Menü "Anlagen-Parameter" und kehren zum Menü "Kundenübersicht" zurück.

#### Anlagen Parameter

- A: Datum und Uhrzeit
- B: Sommer/Winter Grenze
- C: Partyzeit einstellen
- D: Ferienzeit einstellen
- E: Fachbetriebsebene

F: ZURÜCK

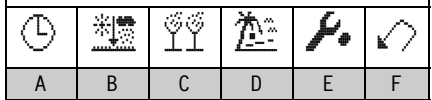

 $<$   $|$   $>$   $|$   $+$   $|$   $|$  zurück $|$  ok

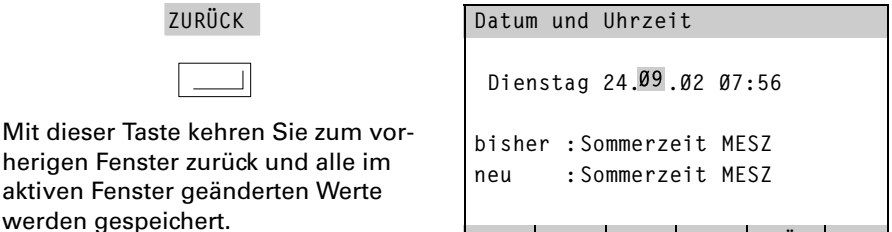

aktiven

### <span id="page-40-0"></span>**Stichwortverzeichnis**

#### A

Abdeckklappe, [4](#page-3-0) Aktuelle Betriebsart, [13,](#page-12-0) [17](#page-16-0) Anlagenschalter, [11](#page-10-0) Anlagenübersicht abfragen, [29](#page-28-0) Anzeigeelemente, [4](#page-3-0) Anzeigefenster, [5](#page-4-0) Arbeiten am Gerät, [2](#page-1-0) Aus, [7](#page-6-0) Außerbetriebnahme, [11](#page-10-0)

### B

Bedienelemente, [5](#page-4-0) Bedingungen an den Aufstellraum, [2](#page-1-0) Betriebsarten-Wahlschalter, [5](#page-4-0) Betriebsart wählen, [7](#page-6-0)  $\blacksquare$  Aus, [7](#page-6-0) ■ Hand-Betrieb, [7](#page-6-0)

- Normaler Betrieb, [7](#page-6-0)
- Reduzierter Betrieb, [7](#page-6-0)
- Timer-Betrieb, [7](#page-6-0)
- Warmwasser-Speicherbetrieb, [7](#page-6-0) Betriebsprogramm, [6](#page-5-0)

### D

Datum ändern, [21](#page-20-0) Diagnose und Behebung, [31](#page-30-0) Drehknopf ■ "Reduzierte Temperatur", [5,](#page-4-0) [8,](#page-7-0) [14](#page-13-0) ■ "Normale Temperatur", [5,](#page-4-0) [8,](#page-7-0) [14](#page-13-0)

### E

Energiesparen, [35](#page-34-0) Erstinbetriebnahme, [11](#page-10-0)

### F

Ferienprogramm einstellen, [20](#page-19-0) Fernbedienung, [30](#page-29-0) Fühlertemperaturen abfragen, [10](#page-9-0)

### G

Gerät ausschalten, [11](#page-10-0) Gerät einschalten, [11](#page-10-0) Grundeinstellung, [6,](#page-5-0) [26](#page-25-0)

### H

Hand-Betrieb, [7](#page-6-0) Hilfe-Taste, [5](#page-4-0) Hinweise zur Sicherheit, [2](#page-1-0)

### I

Inbetriebnahme, [11](#page-10-0) Individuelle Schaltzeiten Heizkreise, [15](#page-14-0)  $W$ ärmepumpe, [15](#page-14-0) ■ Warmwasser-Speicher, [19](#page-18-0) Inhaltsübersicht, [3](#page-2-0) Inspektion, [34](#page-33-0)

### K

Kennlinie, [16](#page-15-0) Kühlung, [22](#page-21-0)

#### M

Menüstruktur, [36](#page-35-0) Menü-Tasten, [37](#page-36-0)

#### N

Netzspannung, [11](#page-10-0) Normaler Betrieb, [7](#page-6-0) Normaltemperatur, [8](#page-7-0) Notprogramm, [26](#page-25-0)

#### P

Parameter abfragen, [29](#page-28-0) Partybetrieb einstellen, [9](#page-8-0) Pflege, [34](#page-33-0)

### Stichwortverzeichnis (Fortsetzung)

#### R

Raumtemperatur ändern, [8](#page-7-0) ■ Normaltemperatur, [8](#page-7-0) Reduzierte Temperatur, [8](#page-7-0) Reduzierter Betrieb, [7](#page-6-0)

### S

Schaltzeiten, [6](#page-5-0) Schaltzeiten abfragen, [27](#page-26-0) Schaltzeiten ändern  $H$  Heizkreise, [15](#page-14-0)  $W$ ärmepumpe, [15](#page-14-0) ■ Warmwasser-Speicher, [19](#page-18-0) Sicherheitshinweise, [2](#page-1-0) Solaranlage, [25](#page-24-0) Sommerbetrieb, [22](#page-21-0) Sommer-/Winter-Grenze einstellen, [22](#page-21-0) Sonnenkollektor, [25](#page-24-0) Sperrzeit, [27](#page-26-0) Statistik, [28](#page-27-0) Störmeldungen, [31](#page-30-0) Störungen beheben, [31](#page-30-0) Störungsstatistik, [28](#page-27-0)

### T

Temperaturen abfragen, [10](#page-9-0) Temperaturen einstellen

- Heizkreise, [14](#page-13-0)
- Wärmepumpe, [14](#page-13-0)

■ Warmwasser-Speicher, [18](#page-17-0) Timer-Betrieb, [7](#page-6-0)

### U

Übersicht der Menü-Tasten, [37](#page-36-0) Uhrzeit ändern, [21](#page-20-0) Urlaub, [20](#page-19-0)

#### W

Warmwasser-Speicherbetrieb, [7](#page-6-0) Warmwasser-Speicher nachladen, [23](#page-22-0) Wartungshinweise, [34](#page-33-0) Was tun, wenn ..., [31](#page-30-0) Wiederinbetriebnahme, [11](#page-10-0) Winterbetrieb, [22](#page-21-0)

### Z

Zu kalt, [16](#page-15-0) Zu warm, [16](#page-15-0) Zweite Wärmequelle schalten, [24](#page-23-0)

# 444

5581 444 Technische Änderungen vorbehalten!

581 444

Technische Änderungen vorbehalten!

### Ihr Ansprechpartner

Für Rückfragen oder Wartungs- und Instandsetzungsarbeiten an Ihrer Heizungsanlage wenden Sie sich bitte an Ihren Heizungsfachbetrieb. Heizungsfachbetriebe in Ihrer Nähe finden Sie z.B. unter www.viessmann.de im Internet.

> Viessmann Werke GmbH & Co KG D-35107 Allendorf